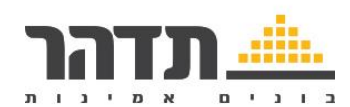

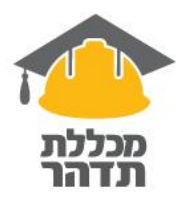

## **כלים והפעלות לגיוון מפגשים ב-zoom**

# **כלים**

### **Padlet**

<https://padlet.com/>

מתאים להצגת נושא ורעיונות על ידי המשתתפים. ניתן להעלות אל הלוח מגוון תכנים: קישורים, מסמכים, תמונות וכו'. הכלי מאפשר גם הוספת תגובה לרעיונות שהעלו משתמשים אחרים. הגרסא החינמית מאפשרת יצירת עד 3 לוחות. ניתן לשתף את החלון במסגרת השיחה, וכל משתתף מוסיף רעיונות והתייחסויות משלו באמצעות הקישור שניתן לשיתוף – כולם רואים על גבי המסך את כל הרעיונות של כולם. קי<u>שור</u> לסרטון הדרכה

### **Poll Everywhere**

<https://www.polleverywhere.com/>

Poll Everywhere הוא כלי המאפשר קיום אינטראקציה עם המשתתפים ע"י ביצוע של סקרי עמדה בזמן מפגש.

סוגי השאלות שניתן ליצור בעזרת המערכת:

- שאלות סגורות מסוג רב-ברירה (בדיקת ידע, קבלת החלטות וכו')
- שאלות סגורות מסוג הקלקה על אזור בתמונה )קבלת החלטות או בדיקת ידע ויזואלית(
	- שאלות סגורות מסוג מיון (דירוג אפשרויות)
	- שאלות פתוחות רגילות ) פירוט מחשבות / עמדות מורכבות(
		- (אסוציאציות) שאלות פתוחות מסוג "ענן טקסט"

[קישור](https://www.alt.idc.ac.il/poll-everywhere) למדריך מפורט באתר הבינתחומי הרצליה

הישור לסרטוו הדרכה (אנגלית)

### **Miro**

<https://miro.com/>

כלי לוח וירטואלי המשמש צוותים מרוחקים, סטארט-אפים ועסקים גדולים ברחבי העולם.

ניתן להשתמש בכלי בחינם והוא יכול להיות שימושי בכל מה שקשור לסיעור מוחות, תכנון פרויקטים, שיתוף פעולה וכו'.

הכלי עובד חלק בזמן אמת ובאופן אסינכרוני, מה שהופך אותו לאטרקטיבי לכל use .case

קי<u>שור</u> לסרטון הדרכה (אנגלית)

### **mentimeter**

<https://www.mentimeter.com/>

כלי להפעלת משתתפים במהלך המפגש הכלי מאפשר יצירת סקרים )עד 2 שאלות בסקר, בגרסה החינמית( המורכבים משאלות סגורות או פתוחות (אורך תשובה עד 140 תווים). את התשובות ניתן להציג במגוון דרכים, למשל עמודות, ענן מילים ועוד. התשובות יוצגו על מסך המציג. הגרסה החינמית מוגבלת ל3- הפעלות בפעילות. [קישור](https://www.youtube.com/watch?v=uAJ2JrQM_3w&feature=emb_title) לסרטון המחשה קצר, [קישור](https://www.youtube.com/watch?v=SHM94XnUX1E&feature=emb_title) לסרטון הדרכה

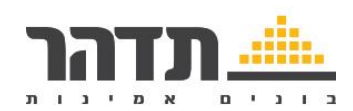

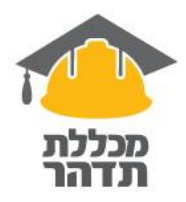

### **Ideaboardz**

<https://ideaboardz.com/>

מאפשר שימוש בלוח שיתופי לסיעור מוחות ודיון בקבוצה בכניסה לאתר0- לחיצה על create , הכנסה של מספר פרמטרים ואז שליחת הקישור למשתתפים.

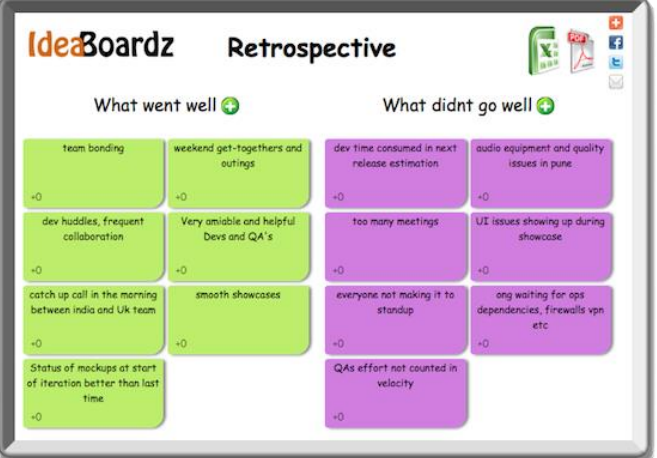

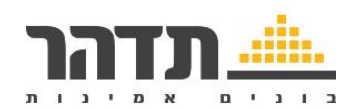

### **הפעלות**

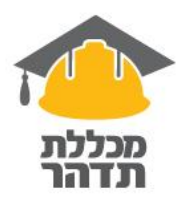

### **'הרוח נושבת' גרסת הזום**

כולם מכבים מצלמות, שואלים שאלה ורק מי שהתשובה לגביו חיובית פותח מצלמה. מקיימים דיון בין מי שענה ושוב כיבוי מצלמות ומעבר לשאלה הבאה...

### **שינוי שם תצוגה**

להנחות משתתפים לעשות שינוי שם תצוגה שלהם בחלונית הזום למשהו שלא יודעים עליהם/ מה שרוצים לדעת

### **גלגל המזל**

מאפשר הכנסה של כל תוכן על גבי הגלגל- שמות, שאלות, נושאים לדיון- ואז נותנים לגורל לקבוע כיצד מתקדם המפגש [קישור](http://www.classtools.net/random-name-picker/index.php) לאתר - picker-name-random( [קישור](https://www.youtube.com/watch?v=Eir73vkbwag&feature=emb_title) למדריך מצולם בעברית( [קישור](https://www.youtube.com/watch?v=Ycvl75_5eGE&feature=emb_title) לאתר- wheel of names (קישור למדריך מצולם באנגלית)

### **שרשרת תודות**

מבקשים מכולם לעבור להשתק ולכבות את המצלמה מלבד המנחה. מבקשים מכל אחד לחשוב על משהו טוב להגיד עליו תודה למישהו מהמשתתפים. המתנדב הראשון פותח את המצלמה, יוצא מהשתק ואומר את התודה הראשונה ולמי היא מיועדת .

המשתתף שאמרו לו את התודה פותח את המצלמה ויוצא מהשתק וממשיך את שרשרת התודות עד שכולם אמרו וקיבלו תודה.

בקבוצות גדולות ניתן להגיד תודה למספר אנשים או צוותים במקביל . ממשיכים עד שכולם קיבלו את התודה שלהם ומסמיקים.

### **הגעתי ויצאתי )לסיכום מפגש(**

מומלץ להכין מראש שקף שבו תמונות של מתנה, של נורה ושל דלת. מסבירים למשתתפים שכעת נסכם את המפגש ושחשוב לנו לשמוע מה המשתתפים לקחו מתוכו. מעלים את השקף ונותנים למשתתפים אפשרות לבחור לסכם לפי התמונות באופן הבא:

- המתנה מסמלת מה קיבלת מהמפגש
- הנורה מסמלת מה הבנת בעקבות המפגש
	- הדלת מסמלת עם מה יצאת מהמפגש.

אם אין שקף אפשר פשוט להנחות סבב סיכום לפי המשפט הבא: "הגעתי למפגש עם (ככה וככה) ויצאתי מהמפגש עם (ככה וככה)". המנחה אוסף בסוף ומסכם את המפגש במילים שלו.